#### Call conference

- Press the Conference soft key during an active call.
   The call is put on hold.
- 2. Call the second party's number.
- 3. After 2nd call is established, press the Conference soft key to let all parties joined in the conference.

## Putting a call on hold

- 1. Press (key or Hold soft key, caller is put on hold.
- To retrieve the call press of key or Resume soft key.
   Note: with more than one active call, select desired call with the having to reys and use the corresponding soft key to hold or resume.

### Call transfer

#### Attended transfer:

- 1. Press (•( key or Xfer soft key during the active conversation, the call is put on hold.
- 2. Dial the second telephone number.
- 3. When the call is answered, then press (\*\*) key or Xfer soft key to complete the operation.

#### Blind transfer:

- Press (\*) key or Xfer soft key during the active conversation, the call will be on hold.
- 2. Then enter the 2nd telephone number and press (+( key or Xfer soft key.

## Call forward

- 1. Press Menu > Features > Call Forward.
- 2. Select the line, the type of forward, enter the destination number and status, and press OK soft key.

#### Redial

1. Press O key, redial a call number

#### Regulatory Compliance

Federal Communication Commission (FCC) — USA

This device complies with Part 15 of FCC Rules. Operation is subject to the following two conditions: (1) this device may not cause harmful interference, and (2) this device must accept any interference received; including interference that may cause undesired operation.

This equipment has been tested and found to comply with the limits for a Class B digital device, pursuant to Part 15 of the FCC Rules. These limits are designed to provide reasonable protection against harmful interference in residential installation. This equipment generates, uses, and can radiate radio frequency energy, and if it is not installed and used in accordance with the instruction manual, it may cause harmful interference to radio communications. However, there is no guarantee that interference will not occur in a particular installation. If this equipment does cause harmful interference to radio or television reception, which can be determined by turning the equipment off and on, the user is encouraged to try to correct the interference by one or more of the following measures:

- · Reorient or relocate the receiving antenna.
- · Increase the separation between the equipment and receiver.
- . Connect the equipment into an outlet on a circuit different from that to which the receiver is connected.
- Consult the dealer or an experienced radio/TV technician for help.

Warning: Any changes or modifications to this unit not expressly approved by the party responsible for compliance could void the user's authority to operate the equipment.

This equipment compiles with Part 68 of the FCC rules and the requirements adopted by the ACTA. On the bottom of this equipment is a label that contains, among other information, a product identifier in the format US: 3/11/PNANX303W. If requested, this number must be provided to the telephone company.

Fanvil Technology Co., Ltd

Website: www.fanvil.com
EMail: sales@fanvil.com support@fanvil.com
Tel: +86-755-2640-2199 Fax: +86-755-2640-2618
Add: 10/F Block A, Dualshine Global Science Innovation Center, Honglang North 2nd Road, Bao'an District, Shenzhen, China

#### Call Mute

- 1. Press § to Mute the microphone during the call.
- 2. Press 🐉 again to un-mute the conversation.

#### Call list

- 1. Press ( key or Menu > CallLog > Local Call Logs
- 2. Scroll through the list using
- 3. To dial an entry, press Dial soft key or pickup handset or press  $\Omega$  or  $\blacksquare$ .

#### Phonebook

#### Access phonebook:

- 1.Press Dir soft key or Menu > Contact > Local Contacts.
- 2.Select All Contacts
- To dial an entry, press Dial soft key or pickup handset or press ∩ or

#### Add new entry:

- 1. Press Dir soft key > Local Contacts > Press Add.
- 2. Enter name and number and press OK soft key.

### Do not disturb

- 1. Press DND soft key, or Menu > Features > DND.
- 2. Select the Mode and Type, and press Save soft key.

#### Voice mail

- 1. To access your voice mailbox, press a or Menu
- > Message > Voice Message, number of messages will be indicated if provided by your server or pbx.
- 2. Select the line and press Play to call.

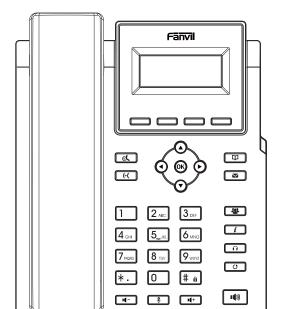

# X301W Quick Installation Guide

Fanvil Technology Co., Ltd www.fanvil.com

## Packaging list

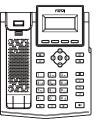

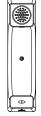

Handset

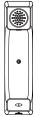

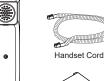

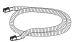

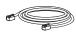

Ethernet Cable

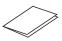

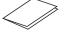

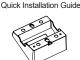

Wall mounting (Wall Stand need buy separately)

Please follow the instructions in below picture to install the

**Device Installation** 

Bracket desktop installation

device.

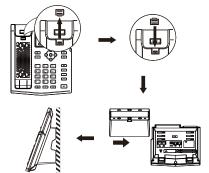

Note: The installation height of the wall-mounted bracket is less than 2 meters from the ground.

## Connecting to the Device

Please connect power adapter, network, handset, and headset to the corresponding ports as described in below

- 1) Power port: connect the power adapter.
- 2 Network port: connecting local area network or Internet.
- 3 PC port: the network port connect to the computer.
- (4) Headset port: connect headset.
- (5) Handset port: connect IP Phone handset.

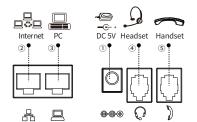

IP Phone

Stand

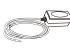

(Optional)

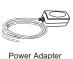

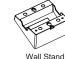

Wall Stand (Buy separately)

## Screen icon

In hands-free mode In headset mode

In handset mode

Mute activated

Internet is

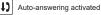

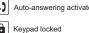

New VM Messages

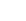

Call Forward activated

Dialed call

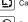

Wireless network

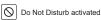

€

disconnected

connected

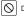

Wireless network failure

Wireless network

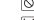

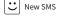

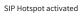

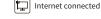

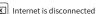

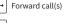

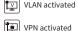

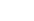

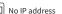

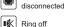

Ring off

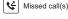

Received call

# Call is on hold

# Key features

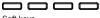

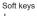

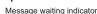

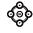

Left and right navigation keys Up navigation key, Shortcut to call log Down navigation key, Shortcut to Status OK key, Shortcut to Menu

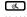

Hold key, Hold/Resume the call

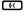

Call transfer key

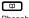

Phonebook key

- Voice messages key 學
- Conference key
- $\bigcap$

State key

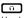

Headset key, Activate/ deactivate headset

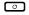

Redial key, Access to redial the last record

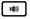

Hands-free key, Activate/ deactivate hands free

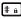

Long press to lock keypad. Enter PIN to unlock keypad (default 123)

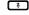

In idle mode: activate/deactivate silent mode In communication mode:

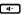

mute/un-mute a call **□** 

In idle mode or during ringing: increase or decrease ringer volume In communication: increase or decrease handset. headset or hands-free volume

## Network connect

#### **Using Ethernet**

- 1. The power on the device and connect the WAN port of the phone to the RJ45 socket of a hub/switch or a router (LAN side of the router) using the Ethernet cable.
- 2. The default is DHCP mode.

#### Using WiFi

- 1. The power on the device and make sure the phone is idle.
- 2. Press Menu > Basic > WLAN, Enabled the WiFi Feature.
- 3. Press scan to search for currently available wireless network. 4. Enter the available network and select the WiFi you want to
- 5. Press connect soft key and enter the appropriate password to connect to the WiFi. The default is DHCP mode.

## Configuration

#### Configuration via Phone

- 1. Press Menu > System (Default password123).
- 2. Select Network: To configure the Network Settings ( IPv4/ IPv6/ IPv4 & IPv6 ).
- 3. Select Accounts: To configure enable the account, fill the SIP server address, port, user name, password etc.

#### Configuration via Web

- 1. Get the IP address from the phone: Press 🕤 key, or Menu
- > Status > ETH.
- 2. Login: Input the IP address in the web browser. The PC and phone should be in the same IP address segment(The default username and password are both 'admin'.)
- 3. Configure: Select network/Account etc, and fill the relevant content.
- 4. Save the configuration.

## Language setting

- 1. Press Menu key > Basic > Language.
- 2. Select the desired language and press OK soft key.

## Making a call

- 1. Pre-dialing: enter the phone number and pick up the handset.
- 2. Direct dialing: lift the handset and enter the phone number.
- 3. Handsfree: enter phone number and press or vice versa.
- 4. **Headset**: enter phone number and press  $\cap$  or vice versa.
- 5. Designated line: press line key, enter phone number and press dial key.

## Accepting a call

- 3 -

- 1. Using the handset: pick up the handset.
- 2. Using the headset : press
- 3. Using the handsfree : press 🐠 .

- 2 -